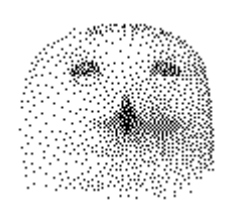

# kostenlose **Datenquellen im Internet**

von

Dr. rer. nat. Hans Uhlig

## Copyright Hinweis

Der Text und die Abbildungen dieses Beitrages sowie die zugehörige Software unterliegen dem Urheberrechtsschutz. Wer diese Produkte erwirbt, darf sie für den eigenen Gebrauch nutzen. Kopien oder Wiedergaben in anderer Form ob vollständig oder nur teilweise, bedürfen meiner schriftlichen Zustimmung.

Hans Uhlig, Oktober 2009

## **Beschaffung von historischen Daten zu Finanzmärkten**

Jeder der ein Handelssystem erstellen möchte, oder einen Markt-Timer sucht, benötigt dafür reale Finanzmarktdaten. Auch für die Entwicklung und Testung realistischer Marktmodelle sind sie unerlässlich. Man braucht dafür eine Datenquelle, möglichst eine kostenlose, bei der man auch historische Datenreihen abrufen kann. Früher war das bisweilen eine teure Angelegenheit, aber inzwischen kann man sich über das Internet kostenlos mit Finanzmarktdaten versorgen. Für aktuelle Daten gibt es eine Vielzahl von Quellen. Aber für lange historische Datenreihen ist das Angebot an kostenlosen Daten sehr überschaubar.

Eine gute Quelle für kostenlose Tages-, Wochen- und Monatsdaten für Aktienmärkte (Indizes) ist Yahoo.Finance. Dort findet man historische Daten zu vielen Aktienmärkten in Nord-, Mittel-, und Südamerika, Europa , Asien, Afrika, Australien und Neuseeland. Die Daten liegen als \*.csv Dateien vor und können direkt in EXCEL<sup>(™)</sup> eingelesen werden.

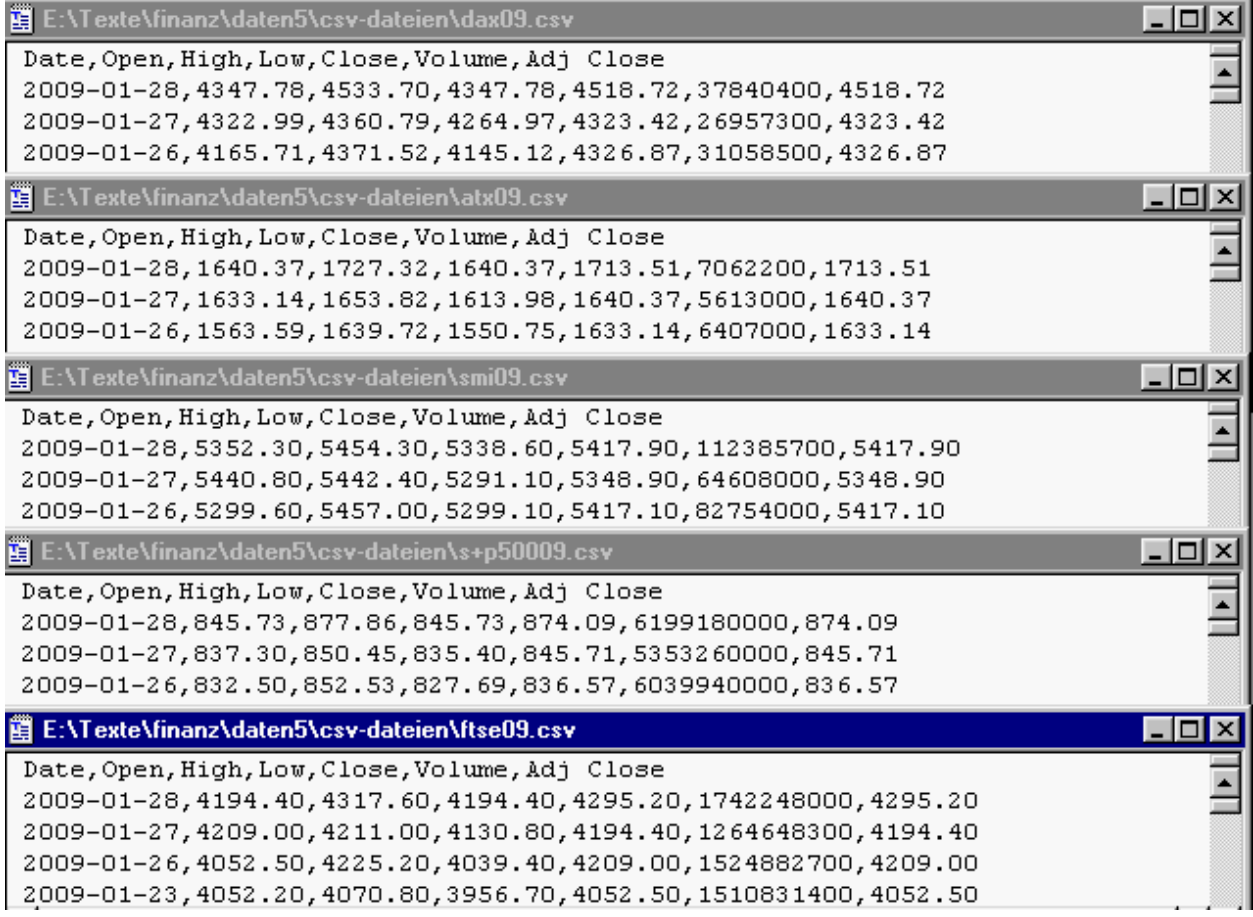

Oben sehen Sie einige Beispiele für Tagesdaten von Yahoo.Finance im \*.csv Format. Neben dem Datum sind Tageseröffnungskurs (Open), Tageshöchstkurs (High), Tagestiefstkurs (Low) und der Tagesschlusskurs (Close), das Umsatzvolumen (Volume) und der angepasste Schlusskurs (Adj. Close) angegeben. Einen angepassten Schlusskurs benötigt man nur, wenn innerhalb der Zeitreihe ein Indexwechsel stattgefunden hat, sonst sind Close und Adjusted Close identisch. Die Schlusskurse sind für die vollständige Zeitreihe erhältlich. Alle anderen Werte sind nur für einige Jahre verfügbar. Beachten Sie, dass die Datenreihe mit dem aktuellsten Wert oben endet.

Historische Daten zu Wechselkursen diverser Währungen findet man kostenlos bei der kanadischen Zentralbank, Bank of Canada. Als Vergleichswährung dient jeweils der Kanadische Dollar. Hier kann man zwischen verschiedenen Dateiformaten wählen, aber \*.csv ist auch darunter. Möchte man den Wechselkurs von Euro zum Dollar wissen, dann muss man sich zwei Dateien herunterladen, nämlich Euro/Can.\$ und US-\$/Can.\$, jeweils in verschiedene Spalten eines Kalkulationsblatts. Daraus muss man nur noch in jeder Reihe den Quotienten bilden und schon hat man die gewünschten Wechselkurse.

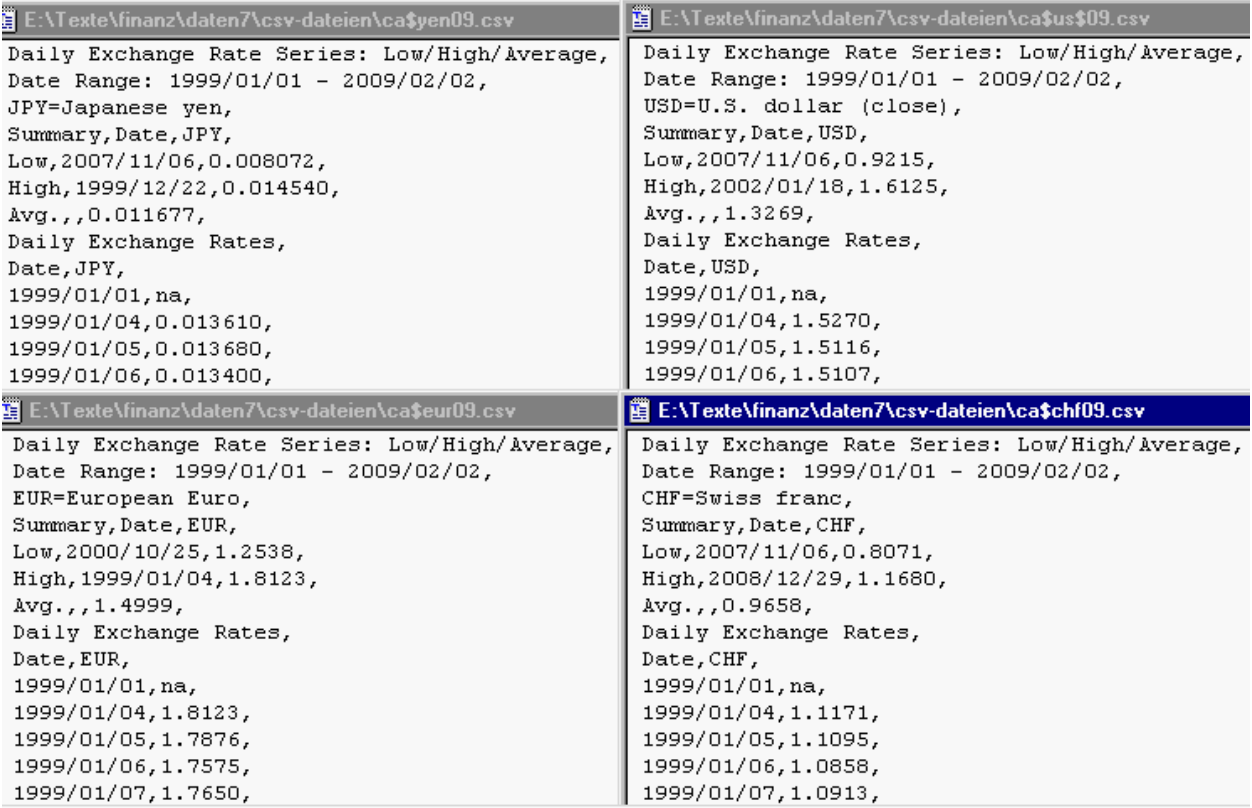

Oben sehen Sie Währungsdaten von der Bank of Canada im \*.csv Format. Es sind Tagesdaten über etwas mehr als 10 Jahre für die Währungspaare Can-\$/Yen, Can-\$/US-\$, Can.-\$/Euro und Can.-\$/Schweizer Franken. Es sind jeweils der höchste, der niederigste und der durchschnittliche Wechselkurs für diesen Zeitraum angegeben. Das Datumformat sieht ein klein wenig anders aus als im Beispiel von Yahoo.finance auf der vorderen Seite, und die Datenreihenfolge ist ebenfalls anders. Hier stehen die ältesten Daten ganz oben.

Zu den Wochendaten für Aktienmärkte ist zu bemerken, dass die angegebenen Kurse Montagsschlusskurse sind, nicht die üblichen vom Freitag. Die von mir für einige Tests verwendeten Wochenkurse sind jedoch Freitagsschlusskurse. Ich habe sie aus den Tagesdaten selbst erstellt.

## **Laden von Daten aus dem Internet und anschließende Bearbeitung**

## YAHOO-Indexdaten

Man geht auf die Yahoo Finanzseite /intlindices. Dort gibt es auf der linken Seite ein Menue. Man klickt entweder den Menuepunkt <US> oder < World > an. Unter <US> findet man eine Reihe amerikanischer Indizes, darunter Dow Jones, S&P500 und NASDAQ100. Unter <World> sind europäische, asiatische, süd- und mittelamerikanische usw. zu finden. Man klickt den gewünschten Index an und findet auf der linken Seite einen Menuepunkt <historical data> und wenn man diese aufruft, kann man zwischen Tages-, Wochen-, oder Monatsdaten wählen und den Zeitraum angeben, für den man die Daten aufrufen möchte. Wenn man unten auf die Seite geht, drückt man den Knopf <load as spreadsheet> und man kann die Datei herunterladen. Als Standardname für die Datei wird <table> vorgegeben, was man nach eigenen Wünschen ändern sollte. Das Speicherformat ist \*.csv (Comma separated values). Die Werte sind absteigend nach Datum sortiert, also die neuesten Werte befinden sich ganz oben (am Anfang) in der Datei. Für meine Programme ist diese Sortierfolge genau passend, doch für andere Programme muss man gegebenenfalls die Reihenfolge umkehren.

Wechselkurse von Bank of Canada

Auf der Währungsseite muss man oben unter <Dateiformat> außer \*.html auch noch \*.csv anklicken, dann den gewünschten Zeitraum angeben und in der Liste den gesuchten Wechselkurs abhaken. Anschließend muss man oben rechts neben dem Datenbereich das Feld <get prices> anklicken. Es erscheint eine Meldung, bei der man <as \*.csv file> anklicken muss. Danach erscheint das Speichermenue, in dem man den Speicherort und den Dateinamen vorgeben kann. Die Datei wird dort als \*.csv Datei gespeichert. Die Daten werden nach Datum aufsteigend sortiert ausgegeben, d.h. die ältesten Daten stehen ganz oben (am Anfang) in der Datei. Für die Verwendung mit meinen Programmen muss die Sortierreihenfolge umgekehrt werden.

## Datenbearbeitung

Wenn man über das Programm EXCEL von Microsoft verfügt, ist die Verwendung der Daten einfach. Die Dateien im \*.csv Format werden routinemäßig mit EXCEL geöffnet. Man braucht sie anschließend nur im gewünschten Format abzuspeichern.

In OpenOffice ist es fast genau so leicht. Man ruft die Datei aus dem Programm auf und wählt als Dateityp <Tabellendokumente> dann werden die Daten korrekt ins Kalkulationsblatt eingelesen, jedenfalls ist das bei den Yahoo-Daten der Fall. Bei den Wechsekursdaten der Bank of Canada werden dieDateien leider nicht korrekt eingelesen, weil das Programm mit dem dort verwendeten Datumformat Schwierigkeiten hat. Außerdem erkennt OpenOffice nicht automatisch die englischen Dezimalpunkte. Abhilfe kann man schaffen, indem man die Daten mit einem Editor bearbeitet, der über eine <suchen und ersetzen> Funktion verfügt. Wenn man damit die Kommas in Leerzeichen verwandelt und die Punkte in Kommas, dann wird alles korrekt eingelesen und erkannt.